# Table of Contents

**STEALTH · COM** 

a © sparton company

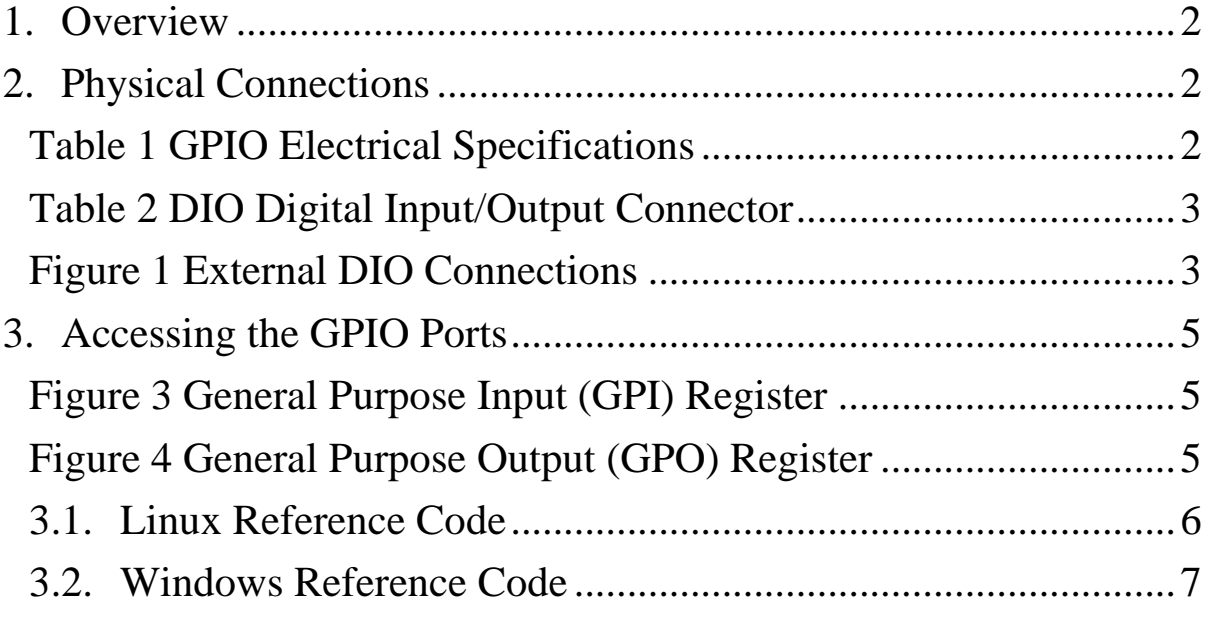

## <span id="page-1-0"></span>**1. Overview**

The LPC-86x Little PC and SR-286x Rack Mount COmputer provides 8 isolated digital inputs and 8 isolated digital outputs via the DIO Digital Input/Output Connector, located on the back of the unit. The DIO connector is a 2x9 18-pin, 3.5mm pitch terminal block. The GPIO ports can be accessed via software, as described in **Sectio[n 3](#page-4-0)** of this document.

## <span id="page-1-1"></span>**2. Physical Connections**

**STEALTH · COM** 

a @ sparton company

The electrical specifications for the inputs and outputs are shown in [Table 1](#page-1-2).

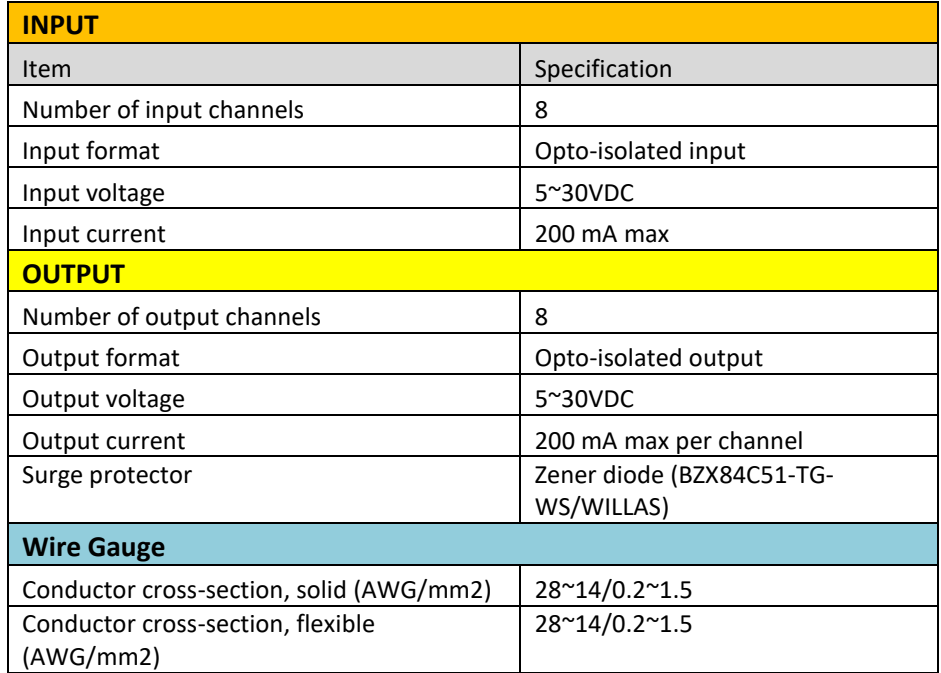

#### <span id="page-1-2"></span>**Table 1 GPIO Electrical Specifications**

**[Table](#page-2-0)** 2 and **[Figure](#page-2-1)** 1 show the pin outs and external connections for the DIO Connector.

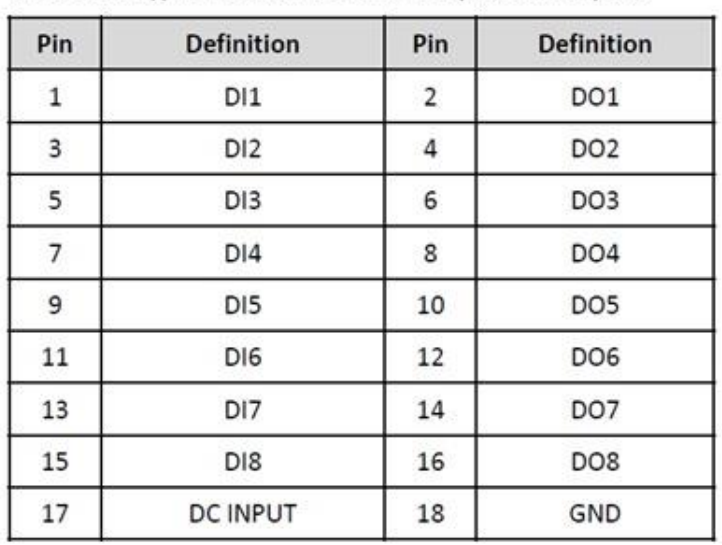

Connector Type: Terminal Block 2X9 18-pin, 3.5mm pitch

**STEALTH · COM** 

a @ sparton company

#### <span id="page-2-0"></span>**Table 2 DIO Digital Input/Output Connector**

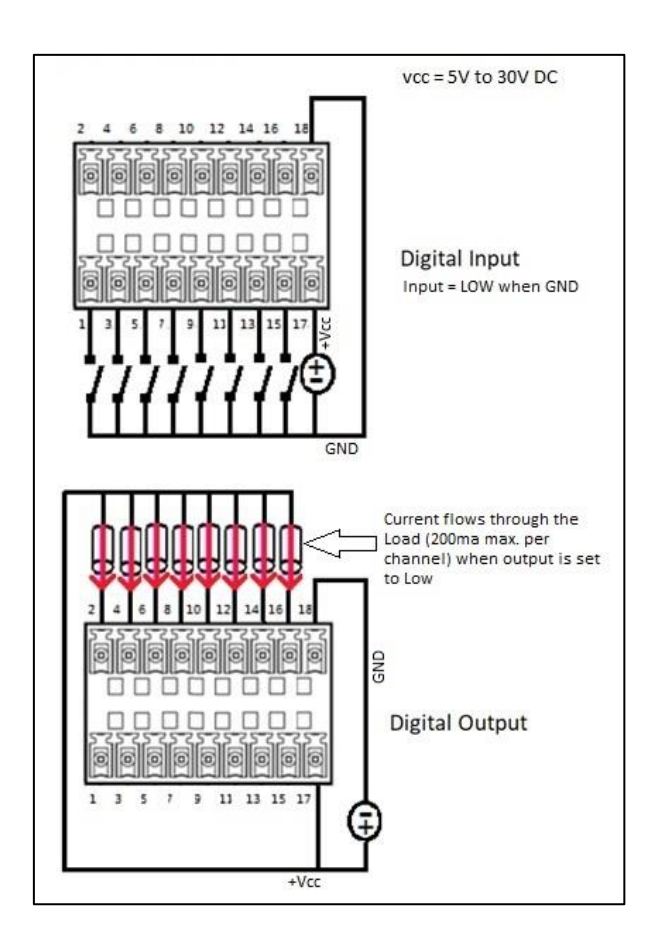

**Figure 1 External DIO Connections**

<span id="page-2-1"></span>Stealth.com – Sparton of Canada Limited. 4-530 Rowntree Dairy Rd. Woodbridge, ON L4L 8H2 Voice: 905-264-9000 • Fax: 905-264-7440 • www.stealth.com

WI-3021-REV-00 - LPC-86x and SR-2860 GPIO Overview.docx Page 3 of 7

### For reference, *[Figure 2](#page-3-0)* shows the input and output electrical circuits.

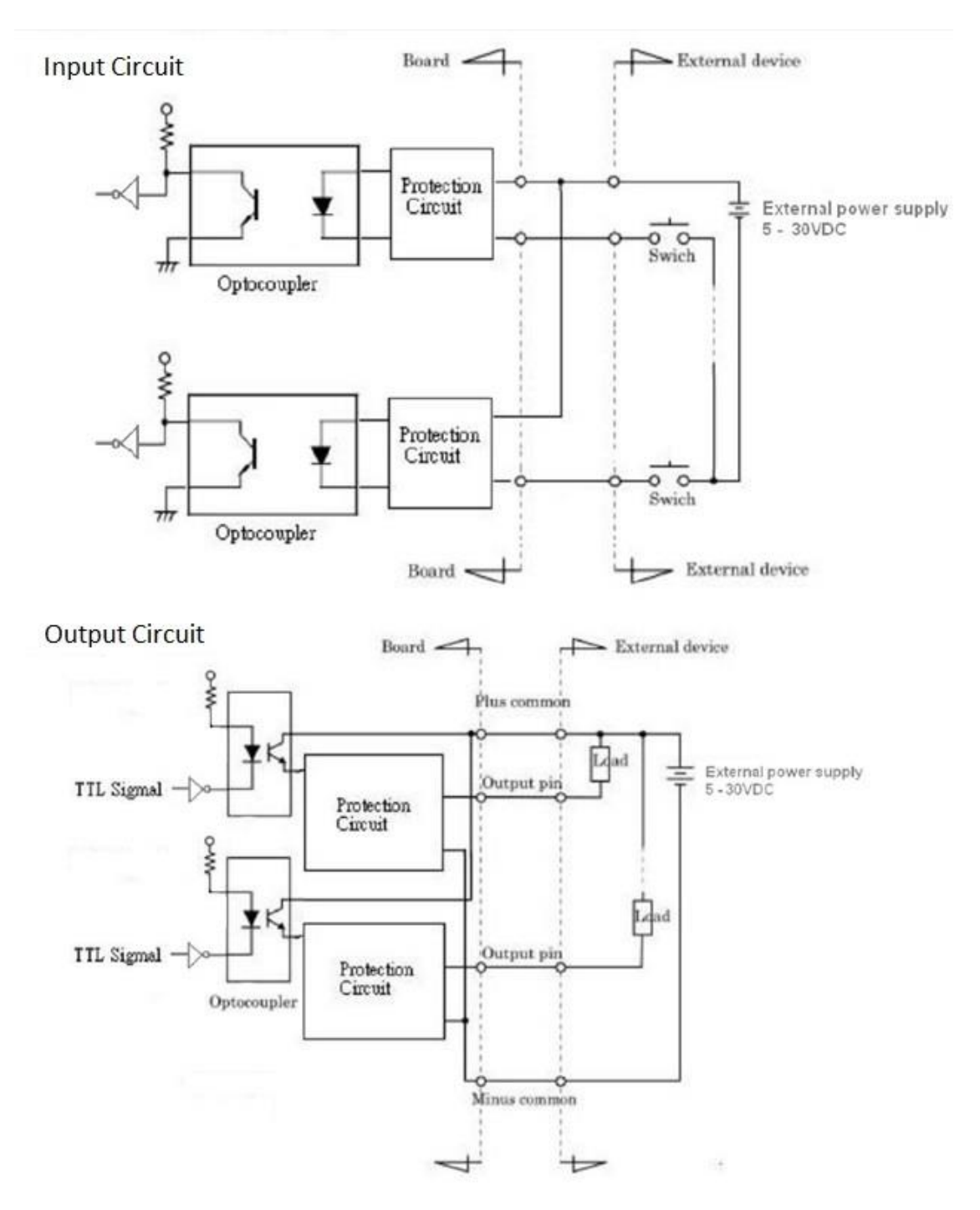

<span id="page-3-0"></span>**Figure 2 Equivalent Input and Output Circuits**

Stealth.com – Sparton of Canada Limited. 4-530 Rowntree Dairy Rd. Woodbridge, ON L4L 8H2 Voice: 905-264-9000 • Fax: 905-264-7440 • www.stealth.com

WI-3021-REV-00 - LPC-86x and SR-2860 GPIO Overview.docx Page 4 of 7

## <span id="page-4-0"></span>**3. Accessing the GPIO Ports**

GPIO functionality is provided by the Nuvoton NCT6106D Super I/O (SIO) microcontroller, and can be accessed through the GPIO index/data ports. The GPIO register is accessed by writing an index to the index port, followed by a read/write from/to the data port. Configuration of the GPIO for the LPC-860 is described below.

Psuedo code is provided to demonstrate the configuration and access of GPIO ports. Sample code is provided for both Windows and linux operating systems.

**[Figure](#page-4-1)** 3 and **[Figure](#page-4-2)** 4 provide the GPIO Address and bit references for each of the General Purpose Inputs (GPI) and the General Purpose Outputs (GPO).

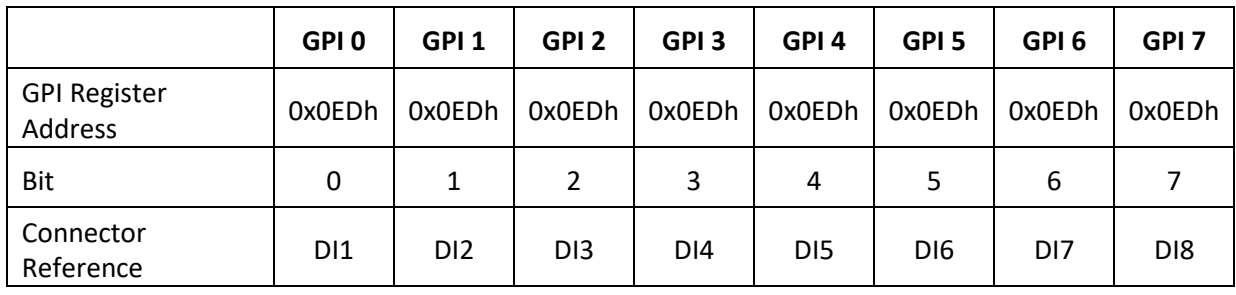

**Figure 3 General Purpose Input (GPI) Register**

<span id="page-4-1"></span>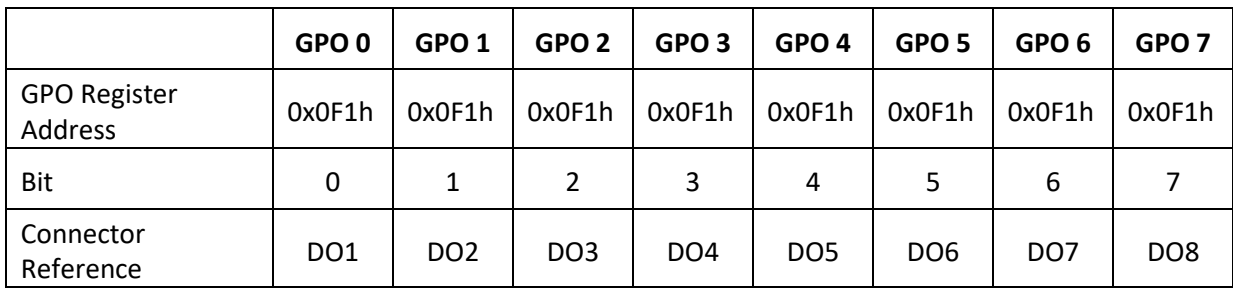

#### **Figure 4 General Purpose Output (GPO) Register**

<span id="page-4-2"></span>These constant values are used to support the configuration and manipulation of the GPIO port (as referenced in the psuedo code):

> SIO\_INDEX\_Port = 0x02Eh SIO\_DATA\_Port = 0x02Fh SIO\_UnLock\_Value = 0x087h SIO\_Lock\_Value = 0x0AAh SIO\_LDN\_GPIO = 0x07h GPI\_ADDR = 0x0EDh

Stealth.com – Sparton of Canada Limited. 4-530 Rowntree Dairy Rd. Woodbridge, ON L4L 8H2 Voice: 905-264-9000 • Fax: 905-264-7440 • www.stealth.com

WI-3021-REV-00 - LPC-86x and SR-2860 GPIO Overview.docx Page 5 of 7

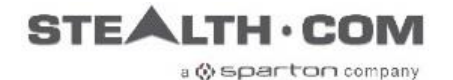

GPO\_ADDR = 0x0F1h GPO\_0 = 00000001b

## <span id="page-5-0"></span>**3.1. Linux Reference Code**

In linux, **ioperm**, **inb**, and **outb** system function calls are used to program the GPIO. This sample C program (**gpio** command) takes 3 input arguments, and either reads a GPI pin value or sets a GPO pin (high or low).

```
gpio usage:
       gpio -i <DI IDX> -i | -o <DO IDX> -v < 0|1 >
       -i <DI_IDX> // DI index, ex. DI1, use 1
       -o <DO_IDX> // DO index, ex. DO2, use 2
       -v < 0 | 1> // 0 Pull DO pin low, 1, pull DO pin high
Example:
       gpio -i 1 \frac{1}{2} // Read from DI1
       gpio -i 2 -v 1 \frac{1}{2} Pull DO2 high
Sample code snippet:
Set DO2 (GPO 1) pin to high
// set access permission
ioperm(SIO_INDEX_Port, 2, 1);
// enable config mode, switch GPIO configuration
outb(SIO_INDEX_Port, SIO_UNLOCK_VALUE);
usleep(4000);
outb(SIO_INDEX_Port, SIO UNLOCK VALUE);
```
outb(SIO\_INDEX\_Port, 0x07); // Enter selecting mode outb(SIO\_DATA\_Port, SIO\_LDN\_GPIO);

// set GPO pin to high outb(SIO\_INDEX\_Port, GPO ADDR); data=inb(SIO\_DATA\_Port); data=data $|(1<<1);$ outb(SIO\_DATA\_Port, data);

```
// close config mode
outb(SIO INDEX Port, SIO LOCK VALUE);
```
**STEALTH · COM** 

a @ sparton company

### <span id="page-6-0"></span>**3.2. Windows Reference Code**

When programming in the Windows environment, the GPIO is porgrammed using InpOut32 or InpOut64 to set registers and read/write the ports. InpOut32 and InpOut64 are open source Windows DLLs and drivers. More information about the open source DLLs and drivers can be found a[t http://www.highrez.co.uk/downloads/inpout32/.](http://www.highrez.co.uk/downloads/inpout32/)

The sample code is built using Visual Studio 2017, and is a Visual C++ Console Program which uses inpoutx64.dll. To build a 32-bit version, simply change your Platform target and use inpout32.dll.

Since this is a console program, it must be run from the command prompt. Inpoutx64.dll (or inpout32.dll is 32-bit) MUST be in the same directory as the executable. The first time the program is run, execute it in elevated command prompt (as administrator) so the DLL can install the appropriate driver.

The sample console application (**gpio** command) takes 3 input arguments, and either reads a GPI pin value or sets a GPO pin (high or low).

#### **gpio usage:**

gpio <PIN\_IDX> <Direction> <Value>

<PIN\_IDX> // DI Idx. ex. DI1 or DO1, use 1 <Direction> // 0 for DO output pin, 1 for DI input pin <Value> // Pull high or low ex. 0 for low, 1 for high

#### **Example:**

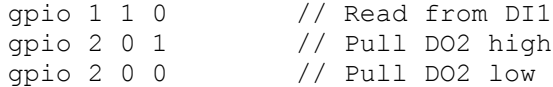

#### **Sample code snippet:**

#### Set DO2 (GPO 1) to high

```
hinstLib = LoadLibrary("Inpoutx64.DLL");
gfpOut32 = (lpOut32)GetProcAddress(hinstLib, "Out32");
gfpInp32 = (lpInp32)GetProcAddress(hinstLib, "Inp32");
// enable config mode, switch GPIO configuration for SIO LDN
gfpOut32(SIO_INDEX_Port, SIO UnLock Value);
Sleep(4);
gfpOut32(SIO INDEX Port, SIO UnLock Value);
gfpOut32(SIO_INDEX_Port, 0x07);
gfpOut32(SIO_DATA_Port, SIO_LDN_GPIO);
// pull DO 2 pin high
gfpOut32(SIO_INDEX_Port, GPO_ADDR);
data = gfpInp32(SIO_DATA_Port);
data = data | (1 \leq 1);gfpOut32(SIO_DATA_Port, data);
```

```
// close config mode
gfpOut32(SIO INDEX Port, SIO Lock Value);
```
Stealth.com – Sparton of Canada Limited. 4-530 Rowntree Dairy Rd. Woodbridge, ON L4L 8H2 Voice: 905-264-9000 Fax: 905-264-7440 www.stealth.com